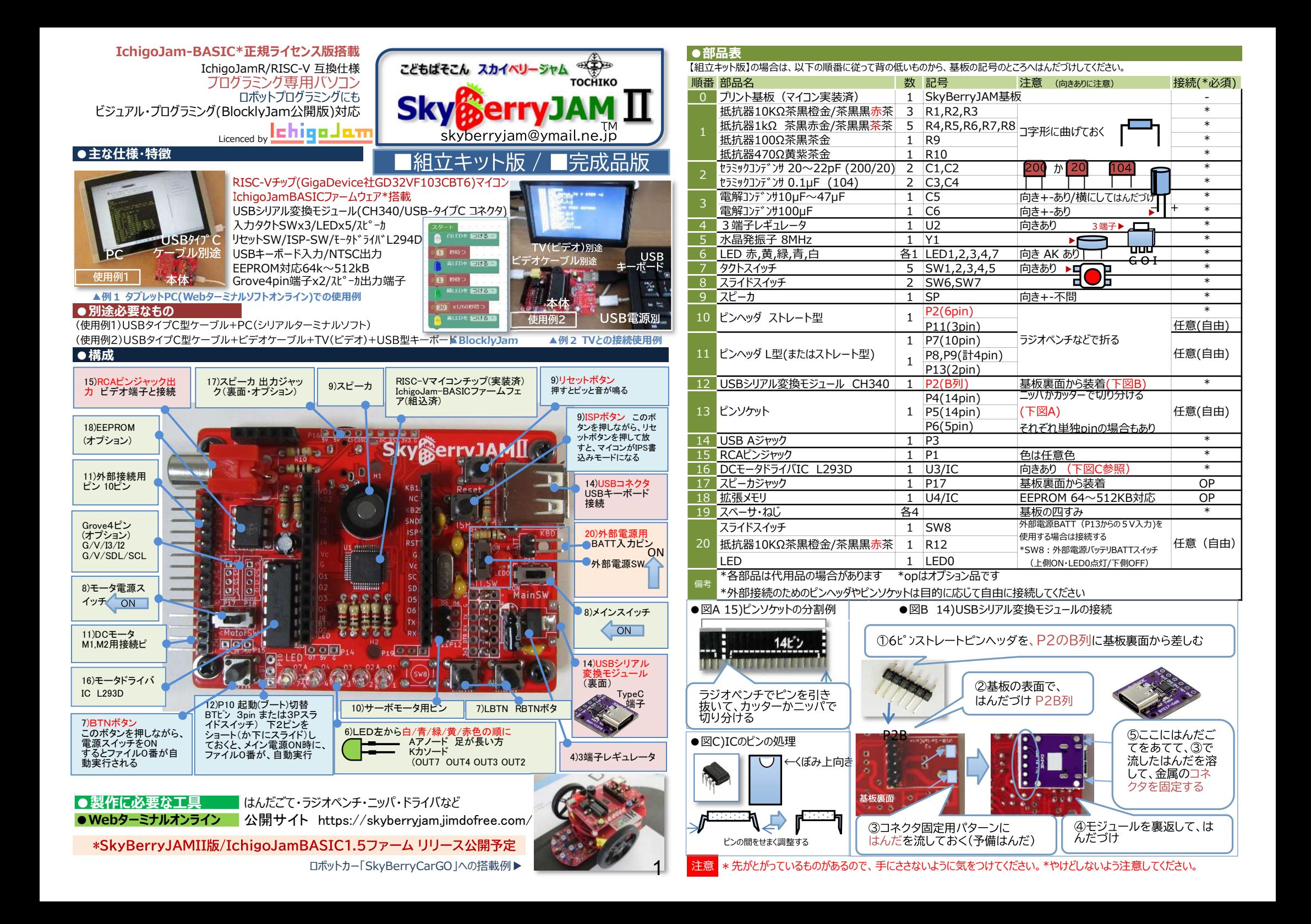

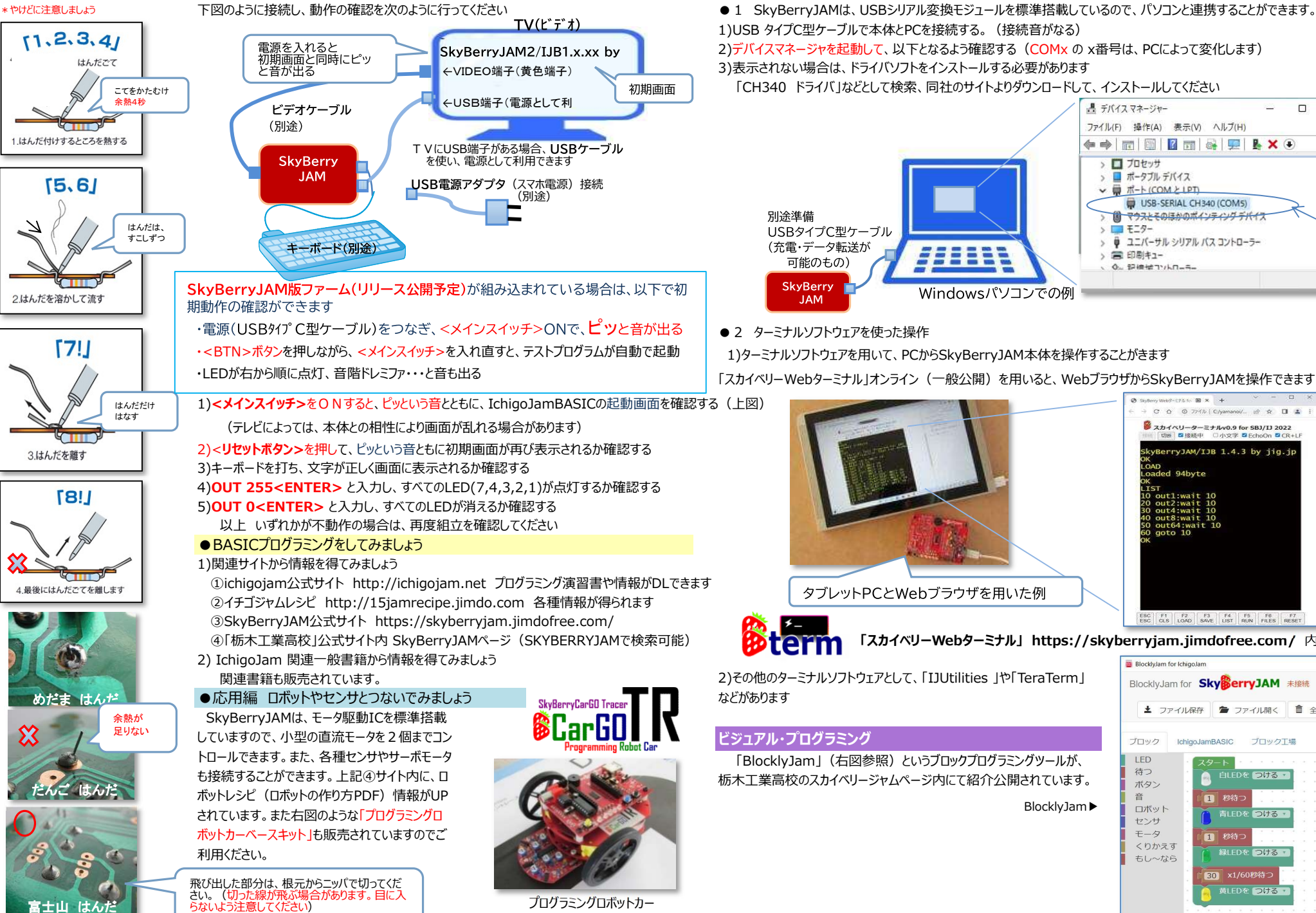

# はんだづけの方法 ●動作確認をしましょう ●動作確認をしましょう おんだ インタンド インタントリー ポンソコンを使った利用方法 (WindowsPCの場合)

1)USB タイプC型ケーブルで本体とPCを接続する。(接続音がなる)

2)デバイスマネージャを起動して、以下となるよう確認する(COMx の x番号は、PCによって変化します)

3)表示されない場合は、ドライバソフトをインストールする必要があります

「CH340 ドライバ」などとして検索、同社のサイトよりダウンロードして、インストールしてください

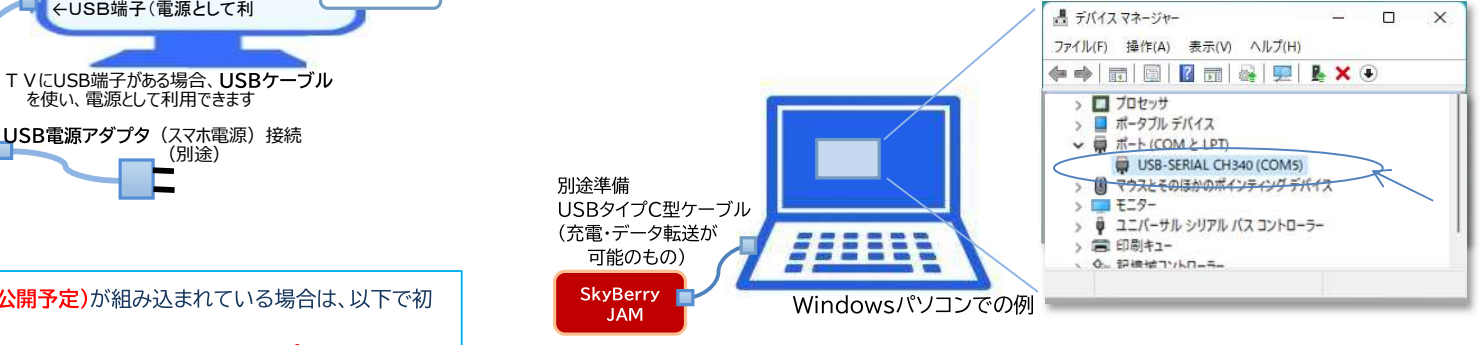

● 2 ターミナルソフトウェアを使った操作

「スカイベリーWebターミナル」オンライン(一般公開)を用いると、WebブラウザからSkyBerryJAMを操作できます

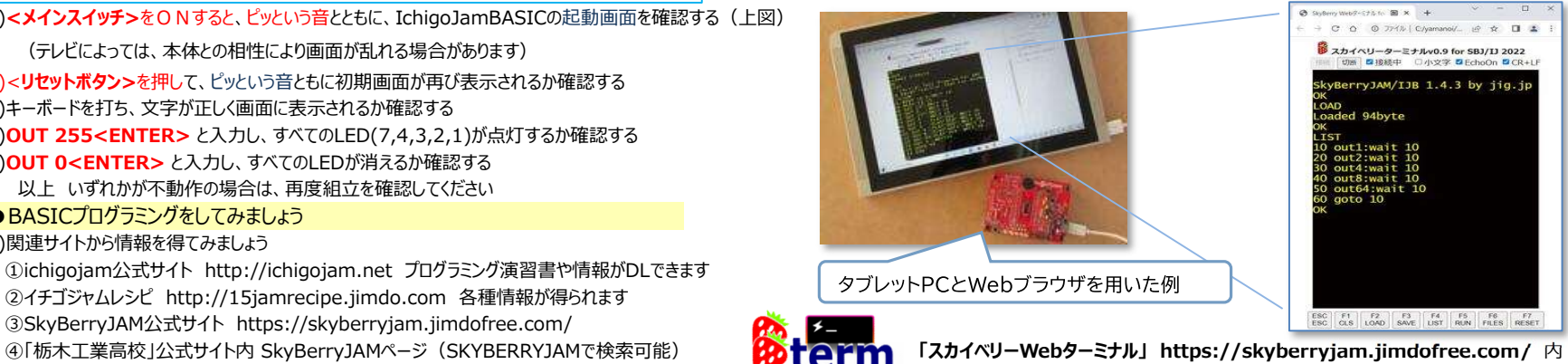

2)その他のターミナルソフトウェアとして、「IJUtilities 」や「TeraTerm」

## ビジュアル・プログラミング

 「BlocklyJam」(右図参照)というブロックプログラミングツールが、 栃木工業高校のスカイベリージャムページ内にて紹介公開されています。

BlocklyJam▶

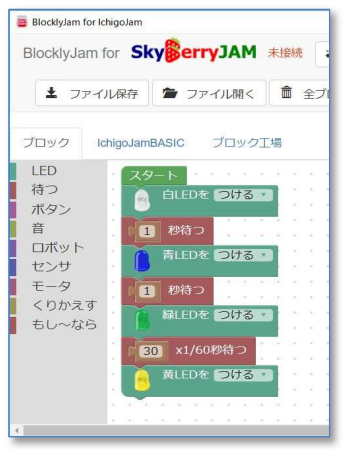

### システムソフトウェア(ファームウェア)のバージョンアップ・書き換え方法 (WindowsPCの場合)

システムのバージョンアップや他のシステムへの切り替えは、次のように行います → ●2 書き込み方法 「IJUtilities」ソフトウェアの利用

1)「ichigojam 」で検索、以下サイトichigojam.net からダウンロードする 2)解凍したノォルダ中より、IJUtilities.exe を実行する。 (▼以下)

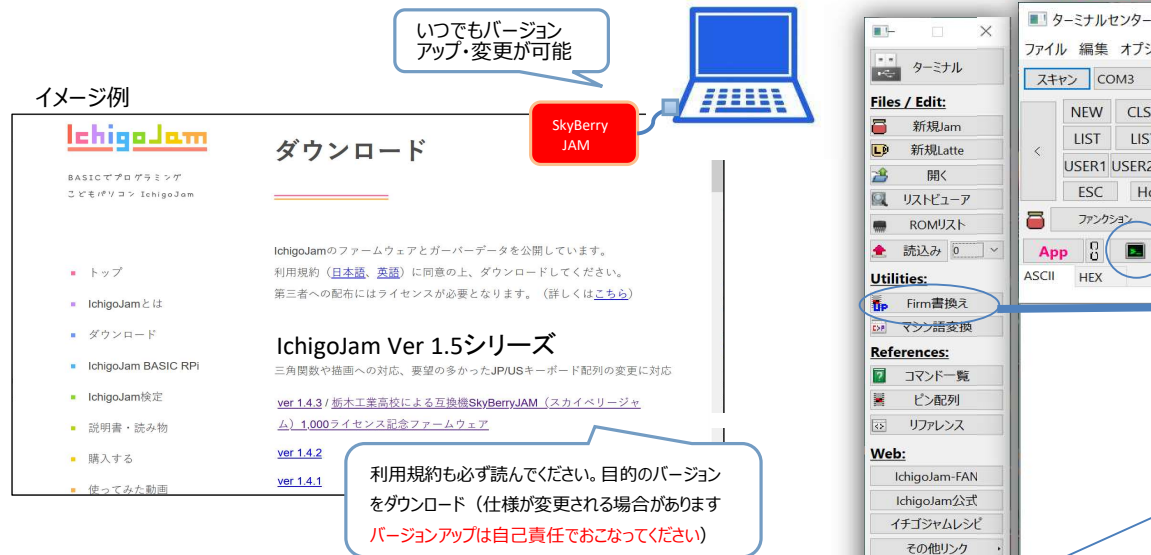

## 2)PCの適当な場所へ保存して、解凍しておく

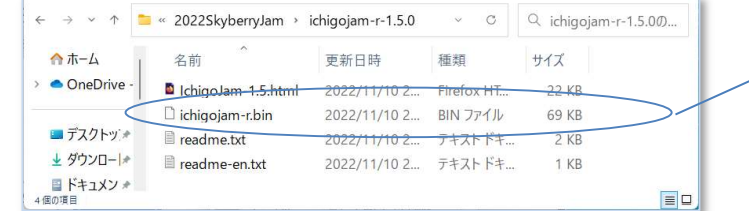

 http://ichigolatte.shizentai.jp/ IchigoLatteというマイコン OSを書き込むと、 JavaScript, FORTH, Ruby, Pythonライクな言語でプログ ラミングできます。

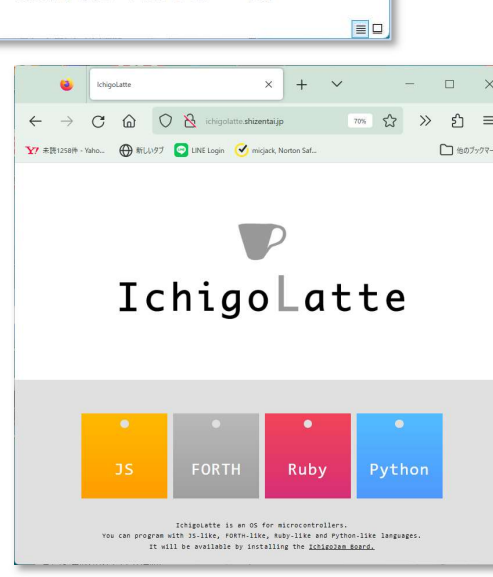

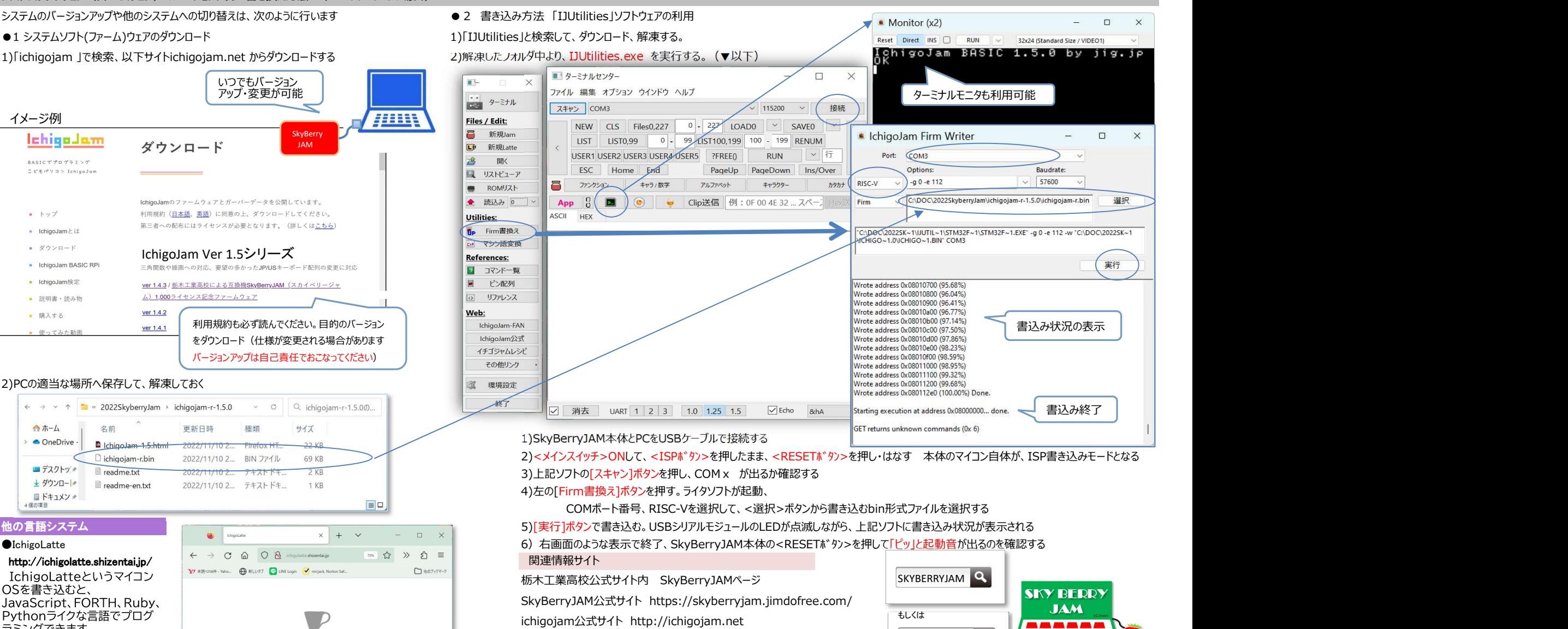

ichigojamBASIC1.5 https://ichigojam.net/IchigoJam-1.5.html イチゴジャムレシピ http://15jamrecipe.jimdo.com

こどもパソコンSkyBerryJAMⅡ 組立キット版/完成品版

設計・企画:栃木工業高校スカイベリージャムチーム skyberryjam@ymail.ne.jp

生産・販売:VKSテック(栃木県宇都宮市) vks-tec@trade.gmobb.jp

\*IchigoJamは、㈱B incの登録商標です

 \*SkyBerryJAMおよびロゴマークは、栃木県立栃木工業高校が管理する登録商標または商標です 商品に関しまして、不備などがございましたら、上記メール宛ご連絡くだされば幸いです 2023A

ICHIGOJAM QUITA ALLAMAN WA

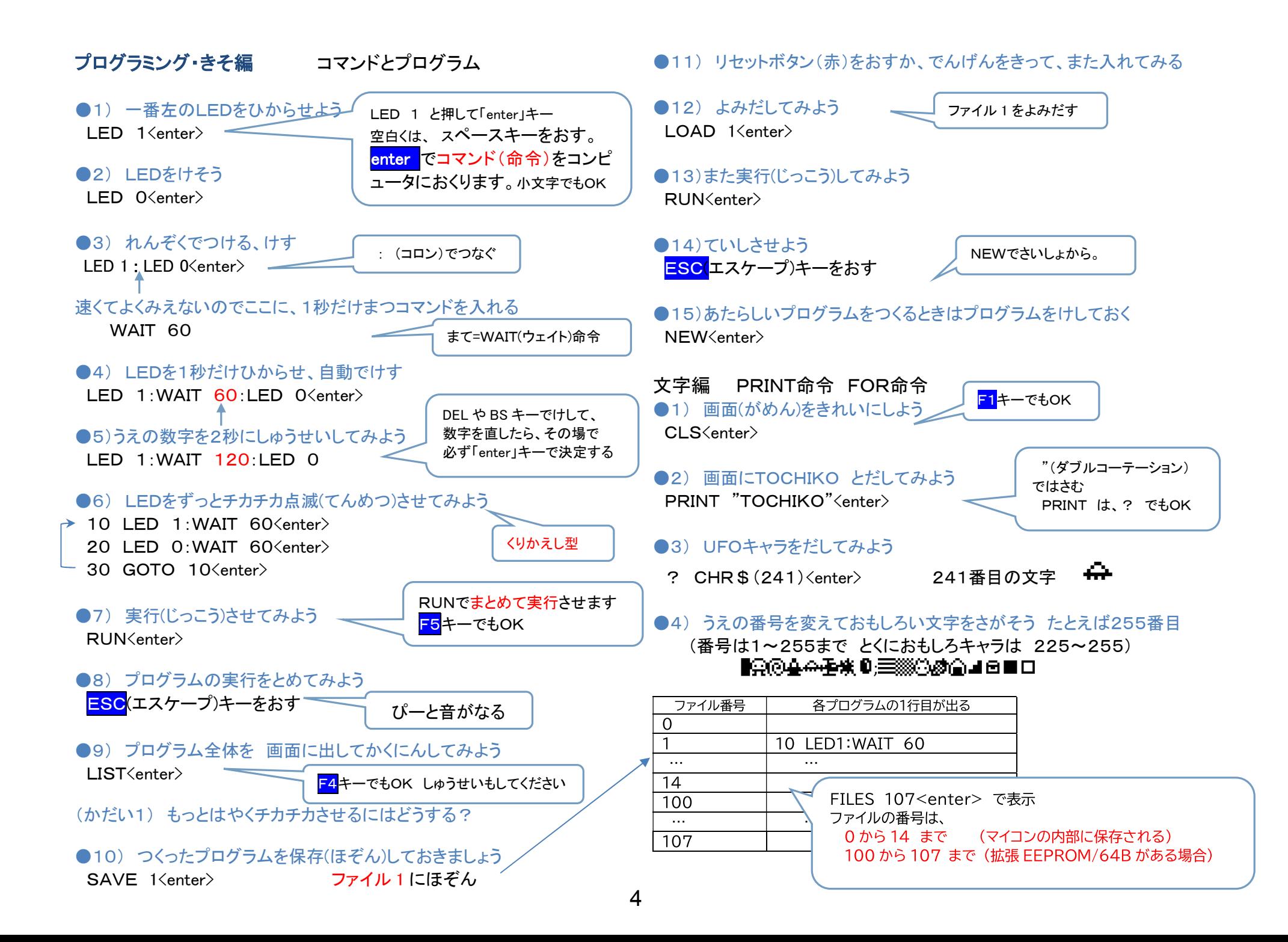